## Zoom Tutorial (basic)

Dr Akhter Raza

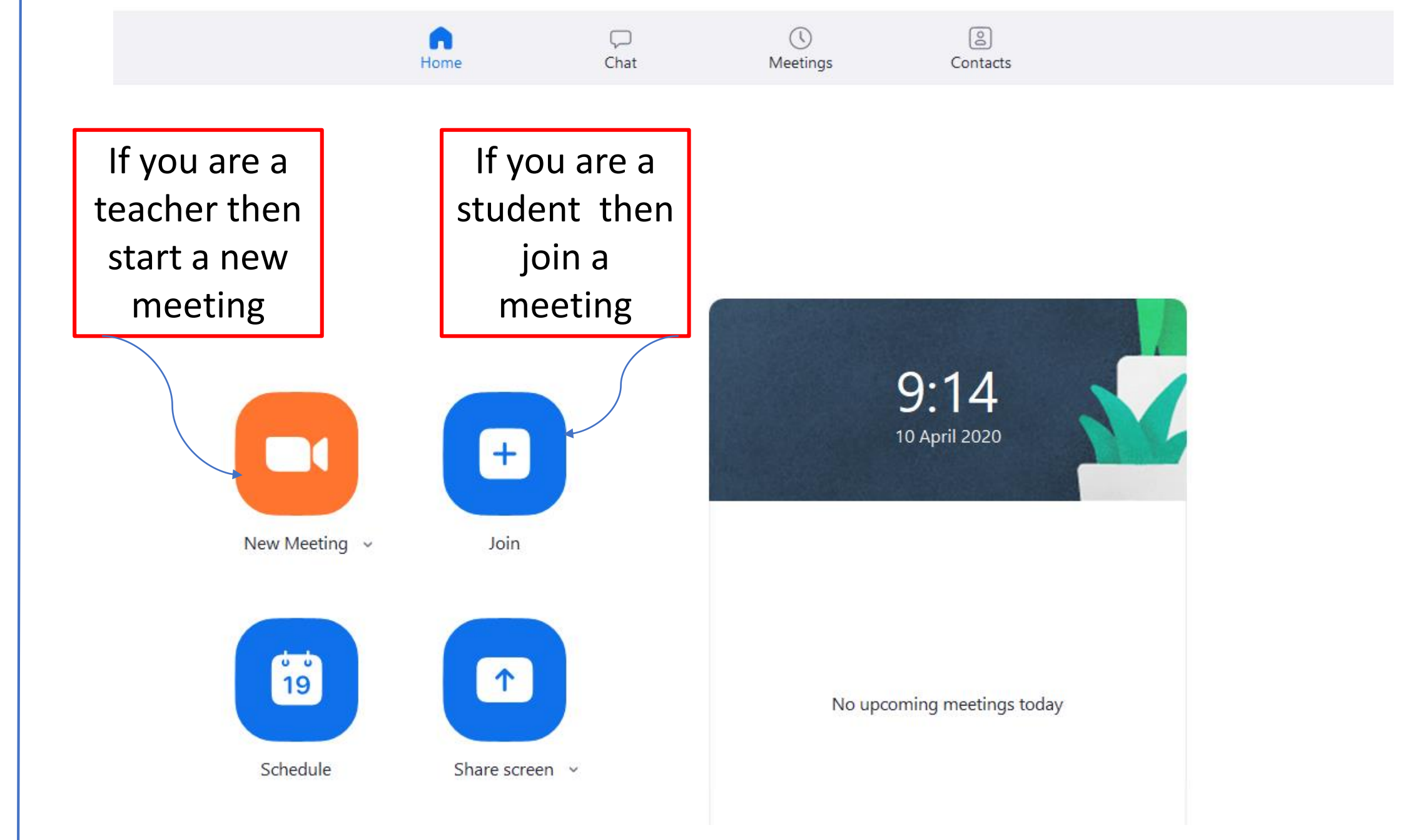

Home screen

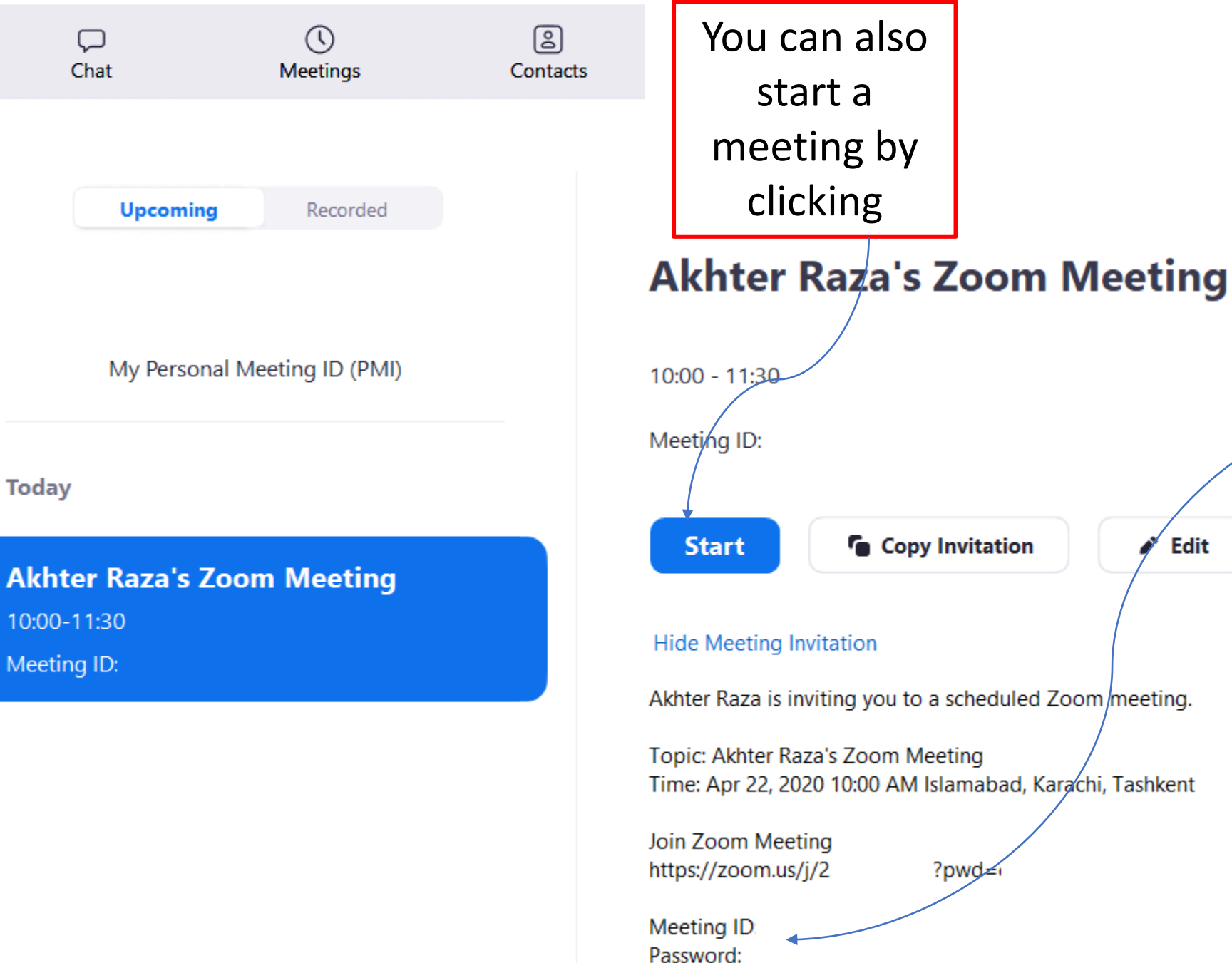

Share meeting ID and password to students

X Delete

Edit

Home screen

A

Home

 $\overline{C}$ 

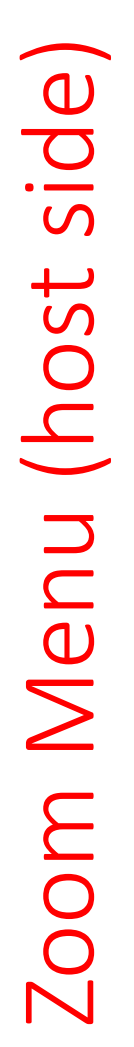

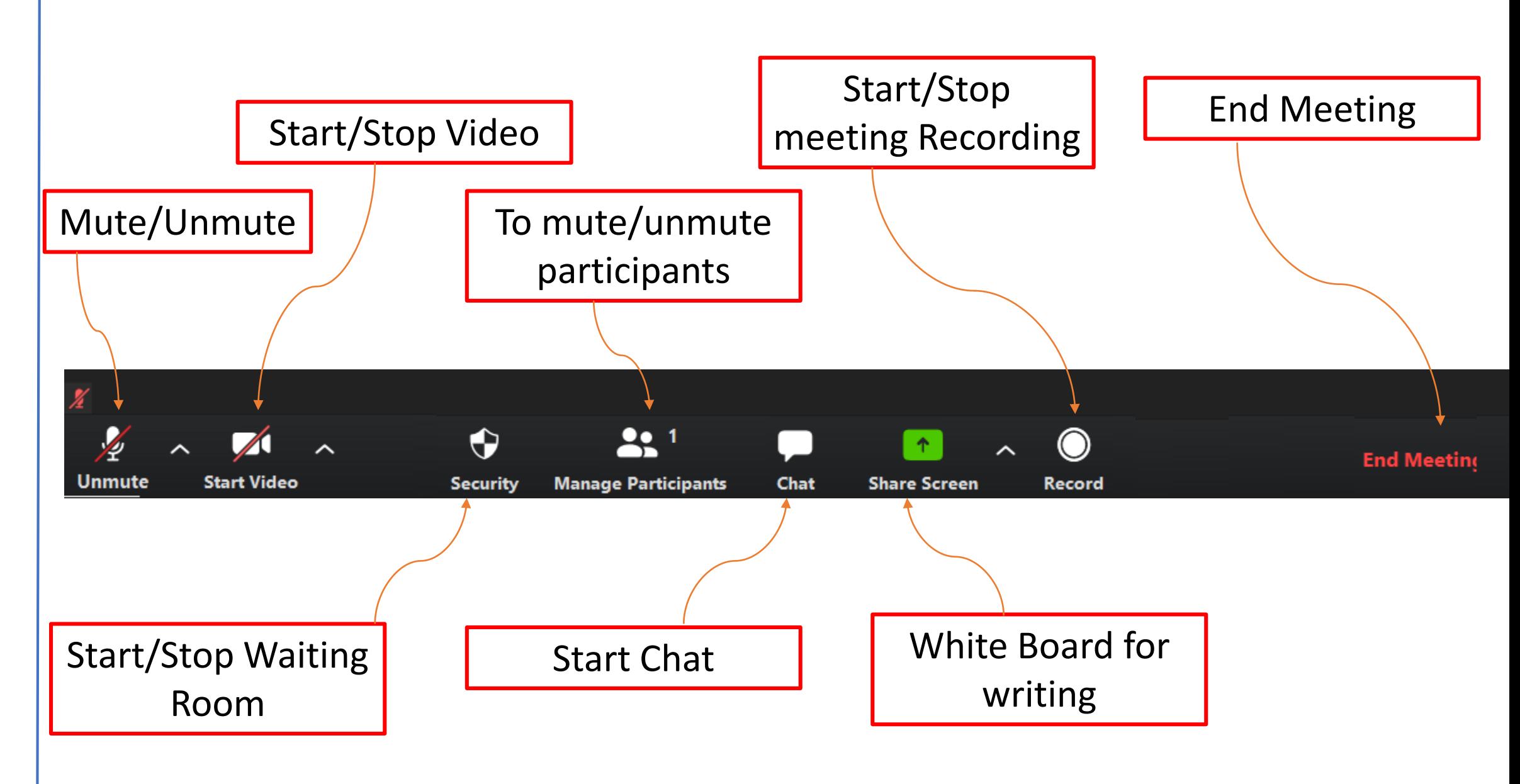

**Select a Microphone** 

√ Microphone (USB Audio Device) **Microphone (DroidCam Virtual Audio) Microphone (Realtek Audio)** 

**Same as System** 

**Select a Speaker** 

**Speakers / Headphones (Realtek Audio)** 

√ Speakers (USB Audio Device)

**Same as System** 

**Test Speaker & Microphone...** 

**Switch to Phone Audio...** 

**Leave Computer Audio** 

**Audio Settings...** 

Unmute

bar to temporarily unmute.

**Start Video Dr Akhter Raza** 

ᄉ

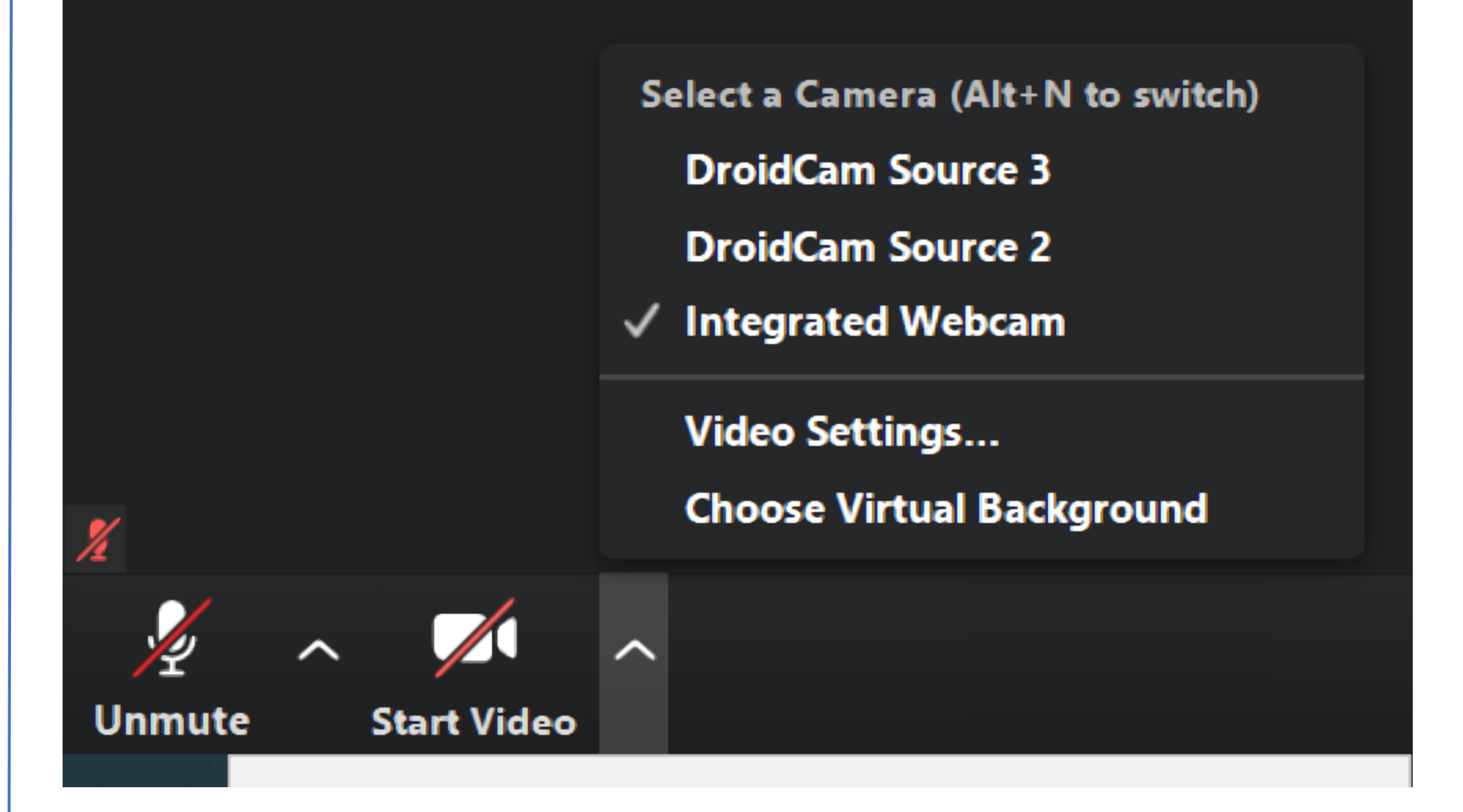

By: Dr Akhter Raza

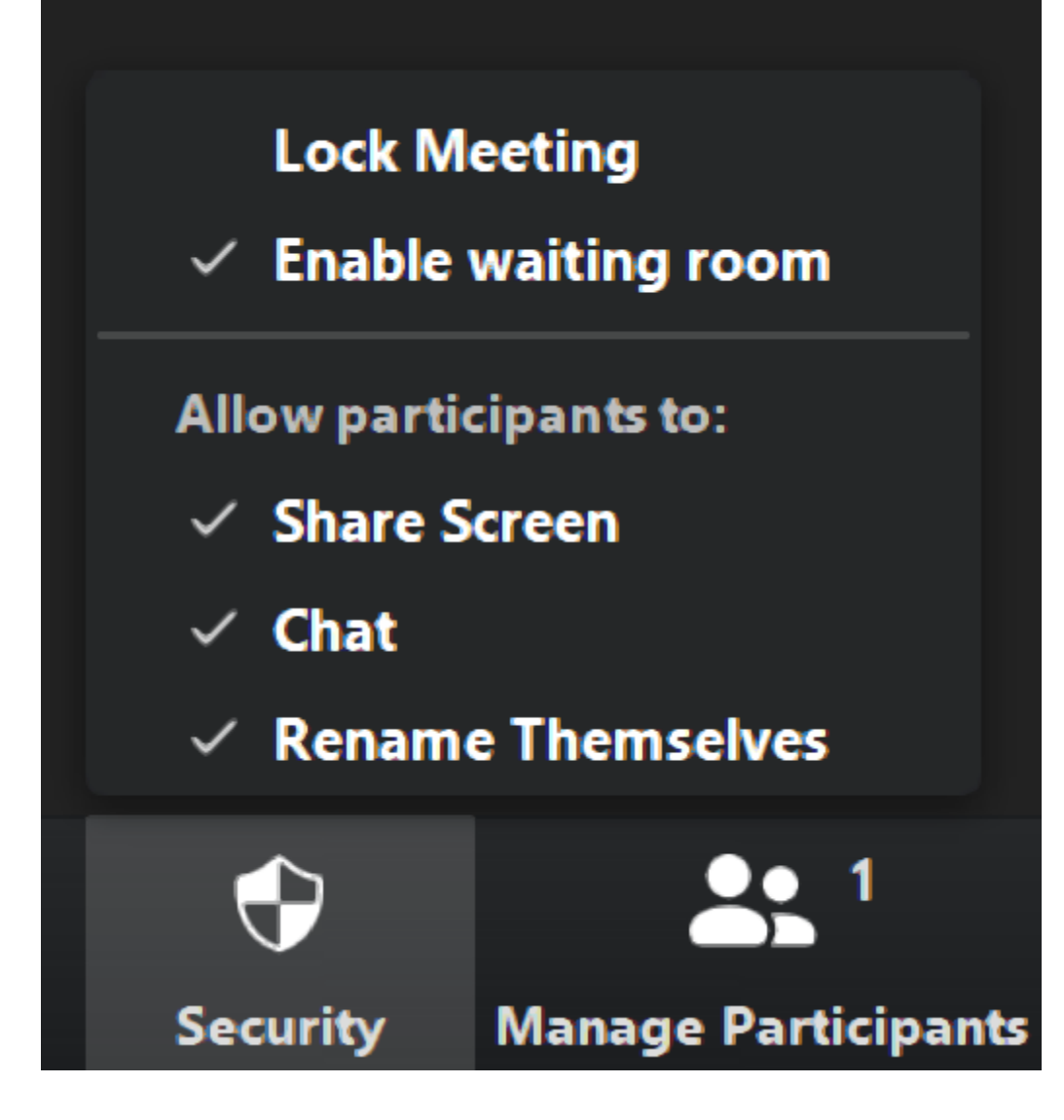

By: Dr Akhter Raza

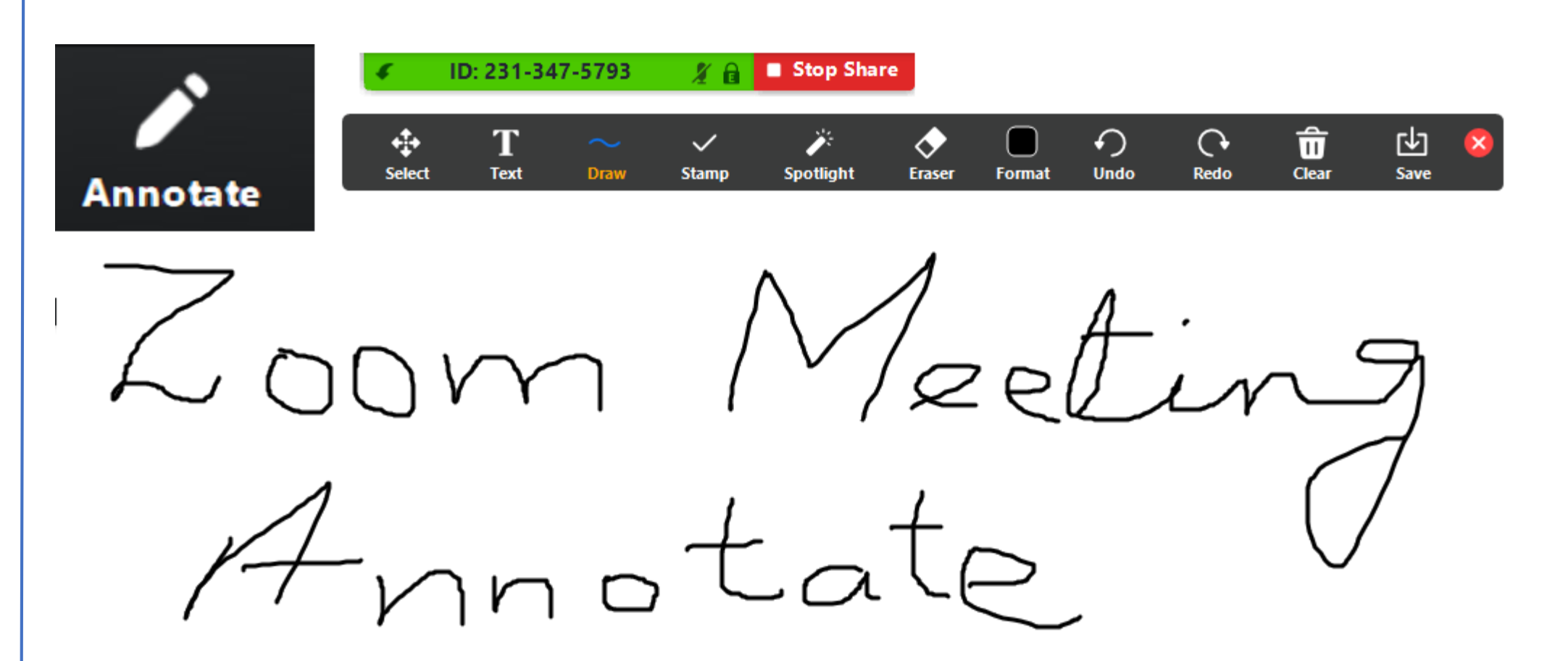

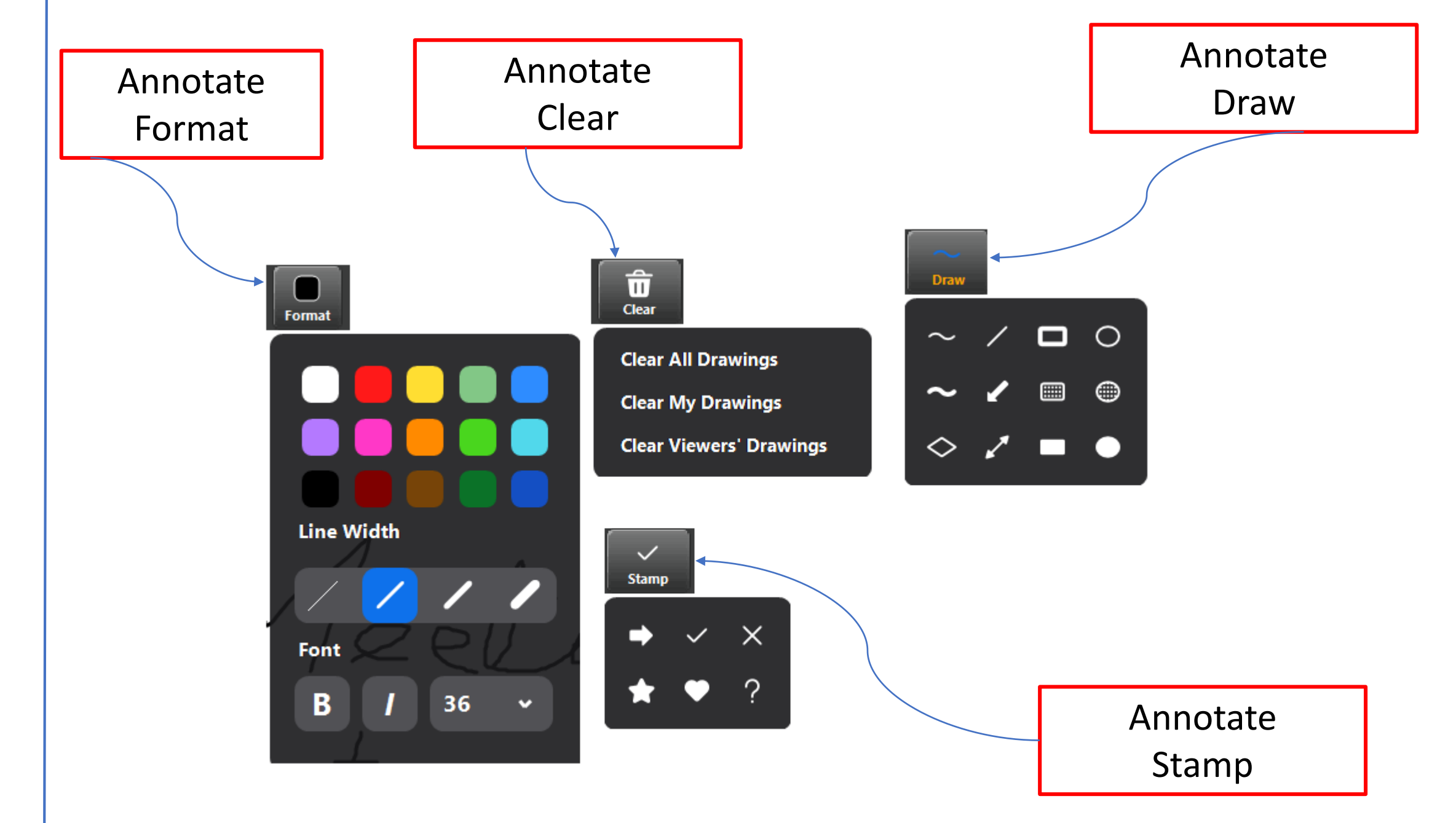

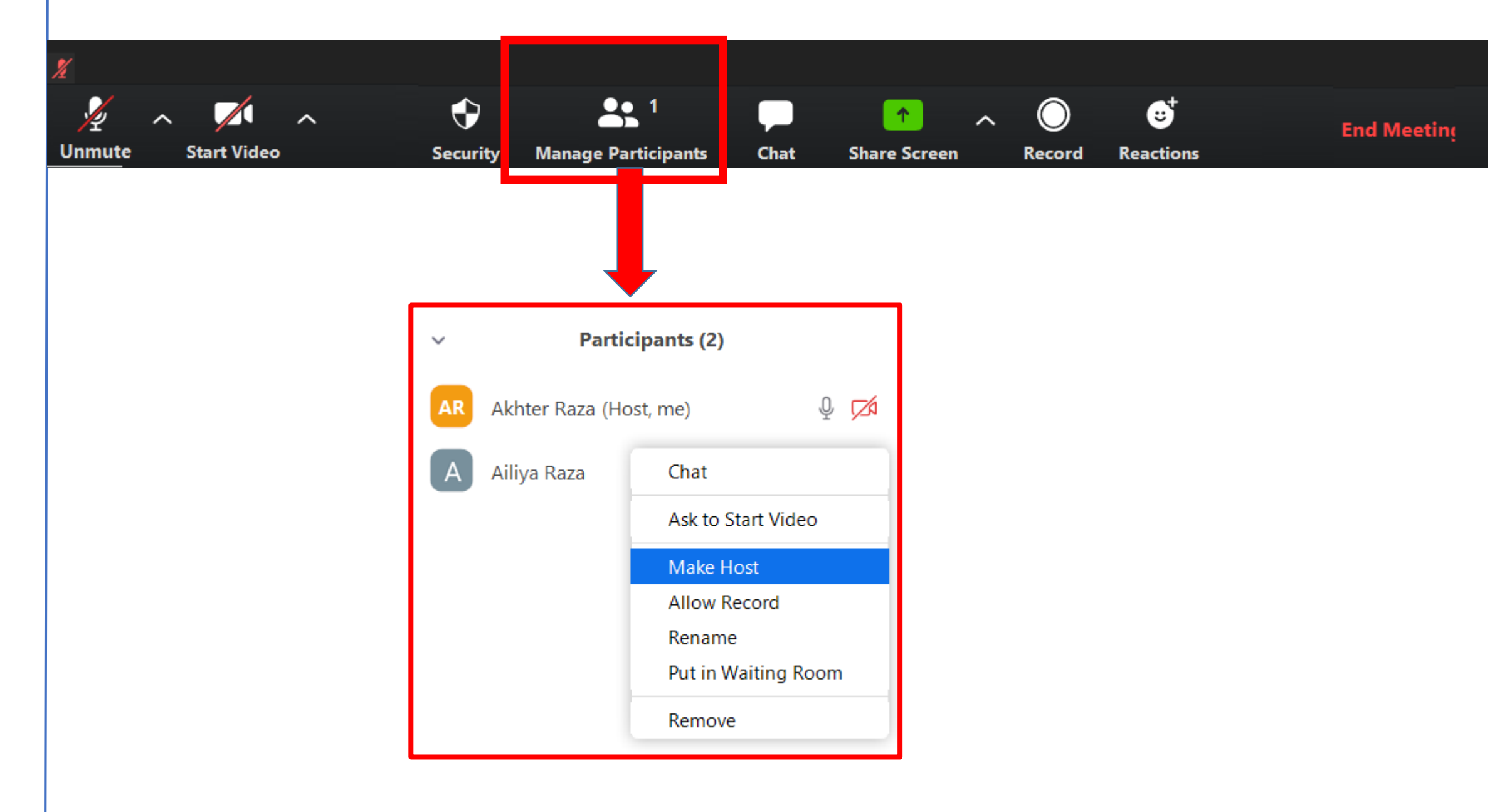

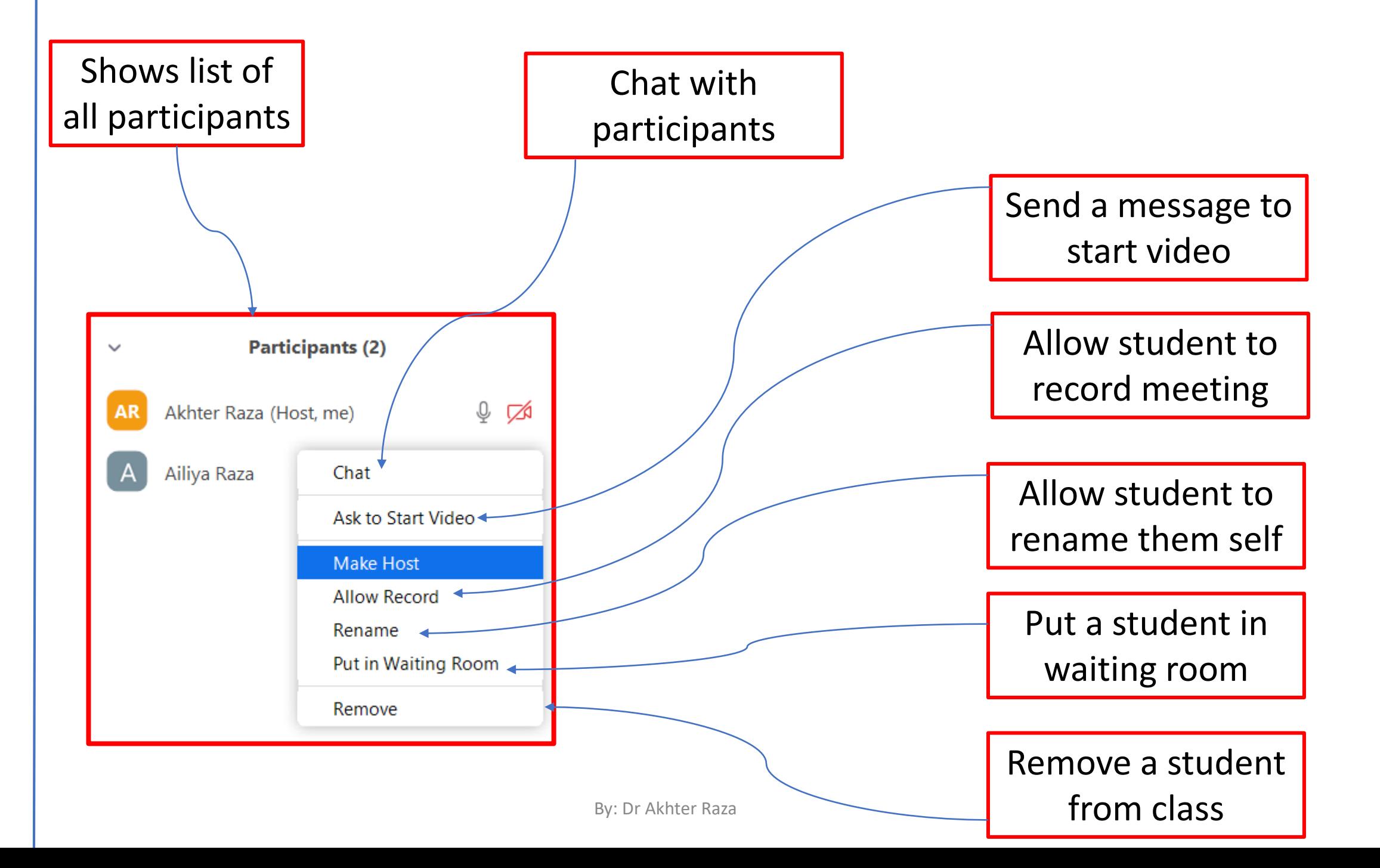

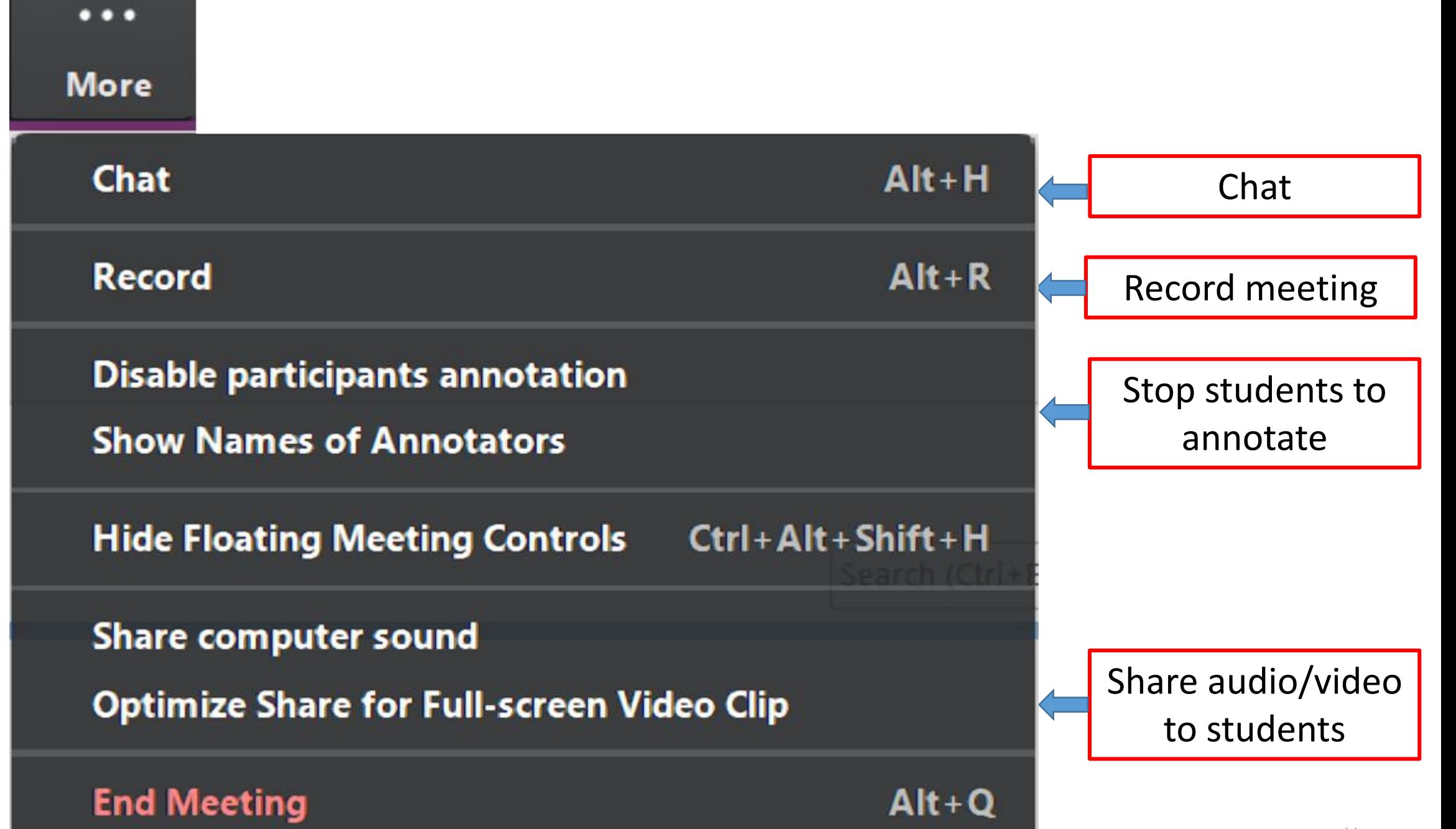

## Questions?

Next: Zoom Tutorial (Advanced)